# ISE GUI 및 CLI용 AD 통합 로그인

## 목차

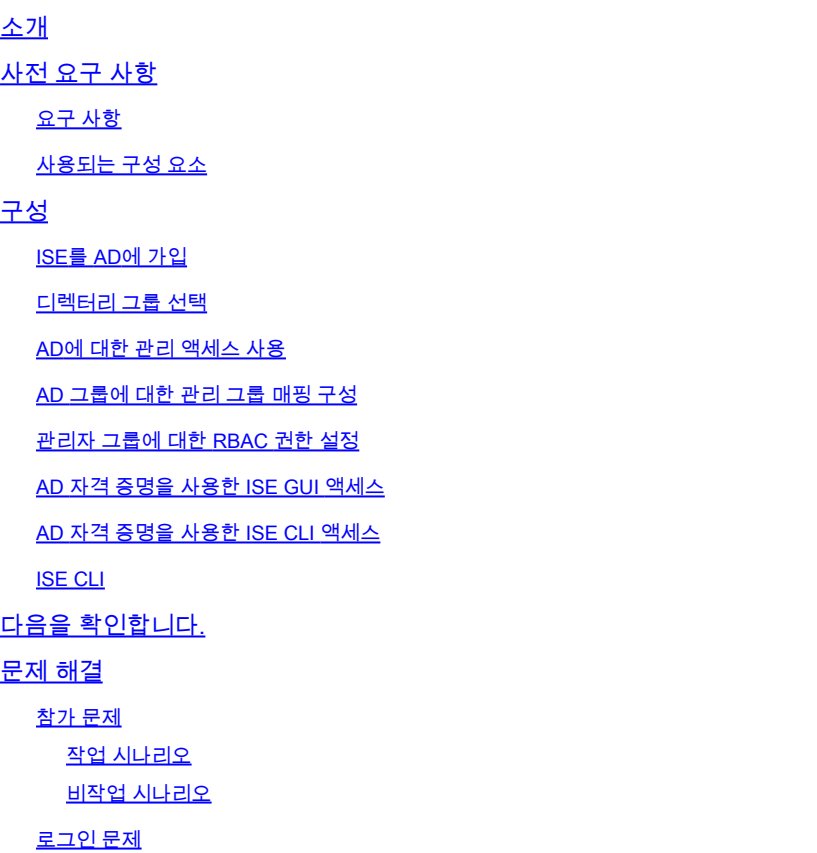

# 소개

이 문서에서는 Microsoft AD를 Cisco ISE 관리 GUI 및 CLI에 대한 관리 액세스를 위한 외부 ID 저장 소로 구성하는 방법을 설명합니다.

# 사전 요구 사항

## 요구 사항

Cisco에서는 다음 항목에 대한 지식을 권장합니다.

- Cisco ISE 버전 3.0 컨피그레이션
- Microsoft AD

## 사용되는 구성 요소

이 문서의 정보는 다음 소프트웨어 및 하드웨어 버전을 기반으로 합니다.

• Cisco ISE 버전 3.0

• Windows Server 2016

이 문서의 정보는 특정 랩 환경의 디바이스를 토대로 작성되었습니다. 이 문서에 사용된 모든 디바 이스는 초기화된(기본) 컨피그레이션으로 시작되었습니다. 현재 네트워크가 작동 중인 경우 모든 명령의 잠재적인 영향을 미리 숙지하시기 바랍니다.

# 구성

Microsoft AD를 Cisco ISE 관리 GUI에 대한 관리 액세스를 위한 외부 ID 저장소로 사용하도록 구성 하려면 이 섹션을 사용합니다.

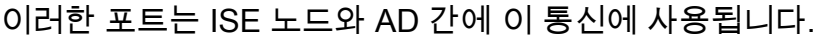

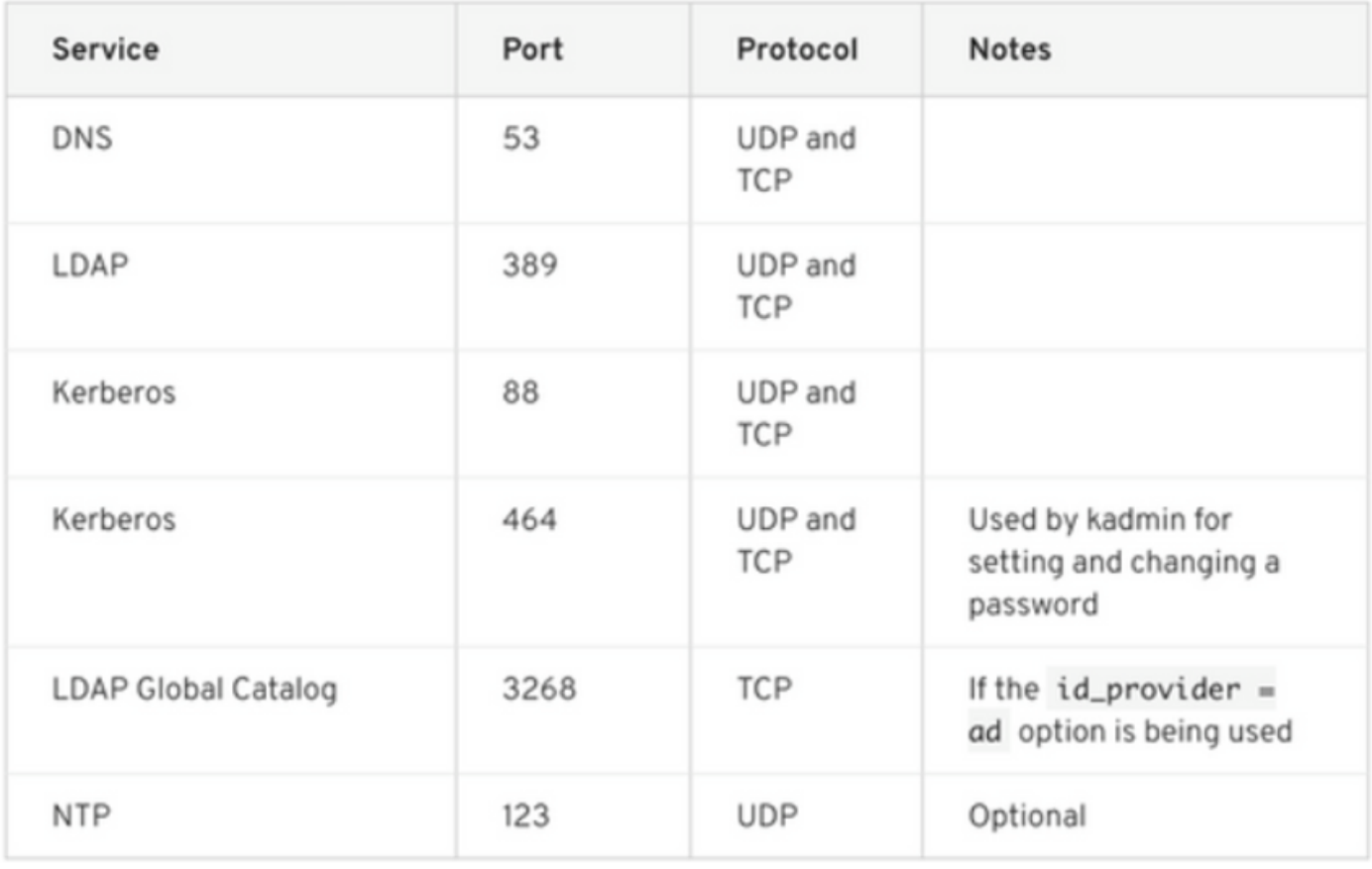

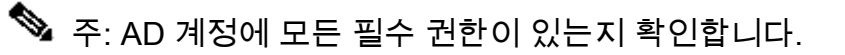

#### Active Directory Account Permissions Required for Performing Various Operations

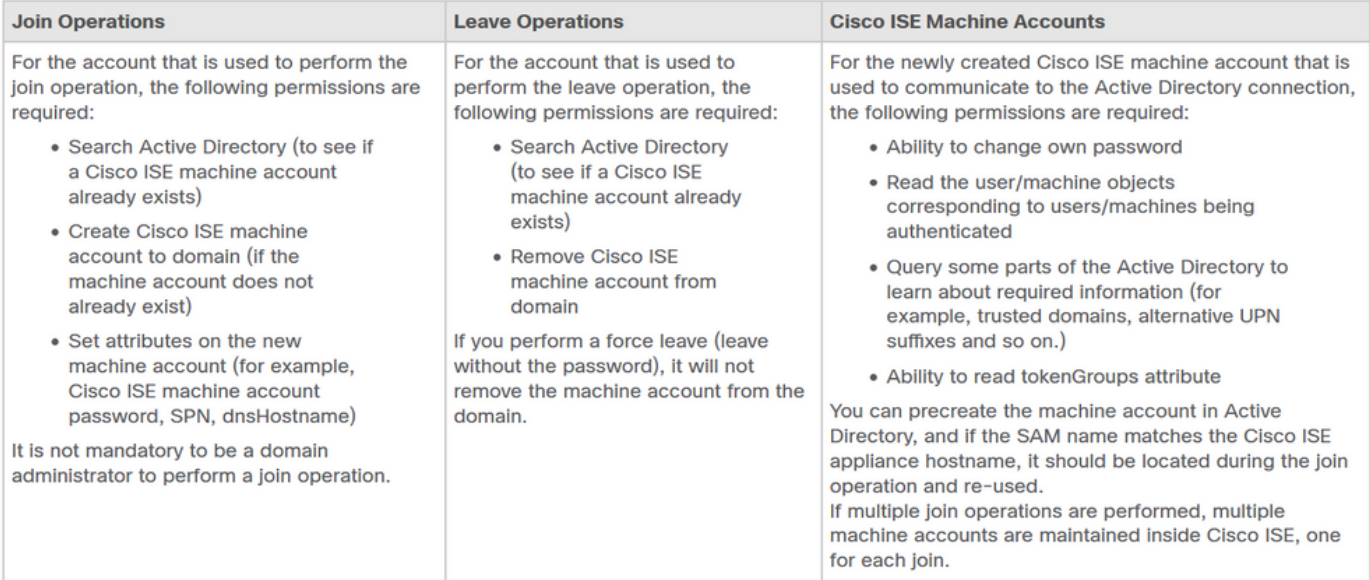

# ISE를 AD에 가입

- 1. 탐색 **Administration > Identity Management > External Identity Sources > Active Directory**.
	- 새 조인 지점 이름 및 AD 도메인을 입력합니다.
	- 컴퓨터 개체를 추가하고 변경할 수 있는 AD 계정의 자격 증명을 입력하고 [**확인**]을 클릭합니다.

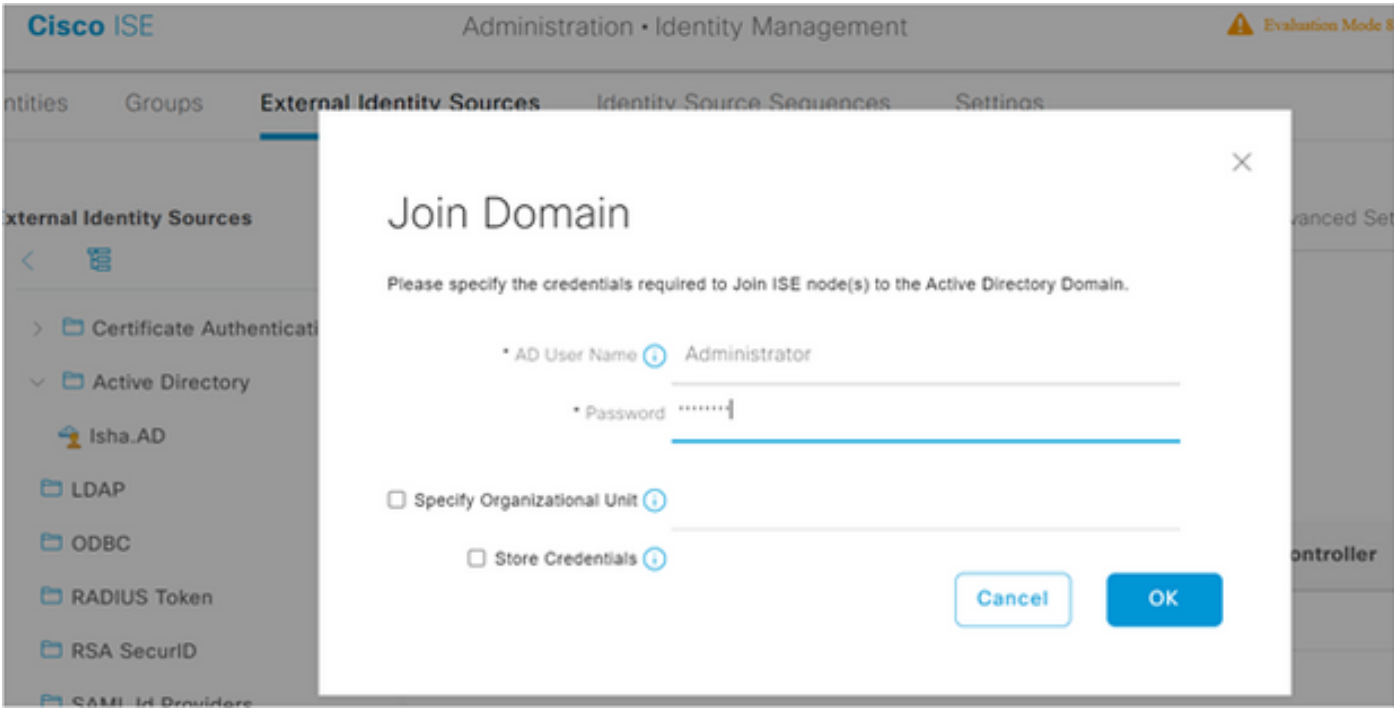

# Join Operation Status

#### Status Summary: Successful

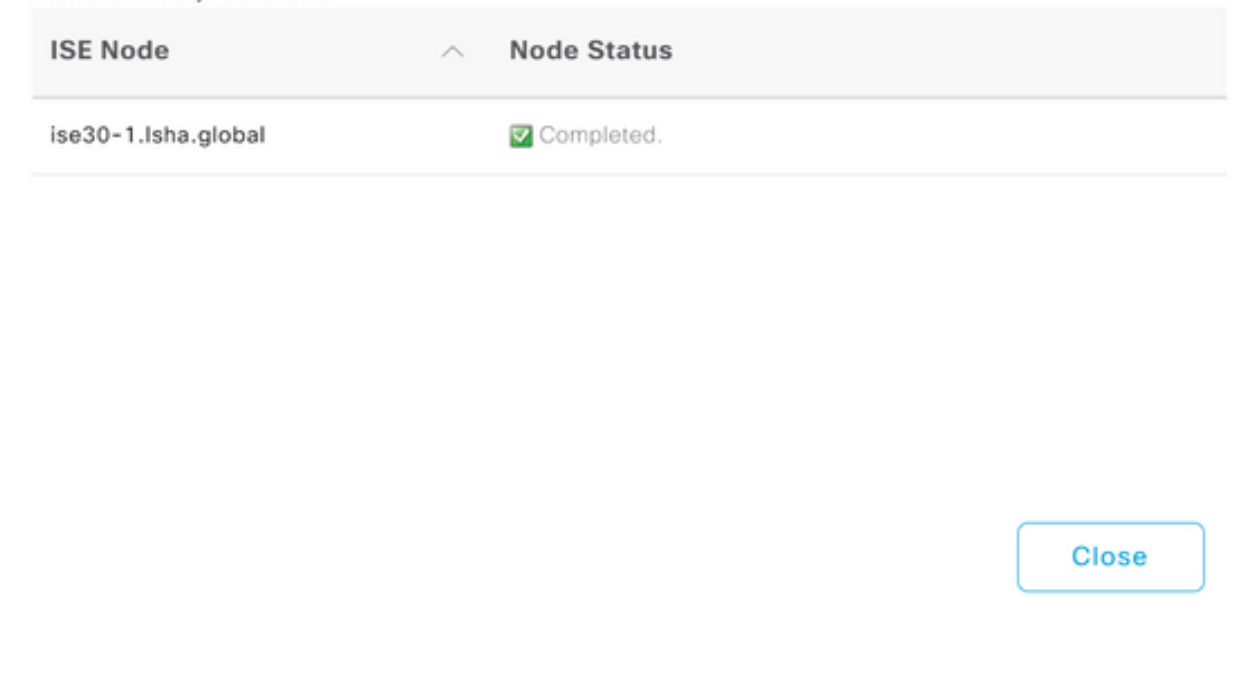

디렉터리 그룹 선택

- 탐색 **Administration > Identity Management > External Identity Sources > Active Directory > Groups > Add > Select groups form Directory**.
- 관리자가 속한 하나 이상의 AD 그룹을 가져옵니다.

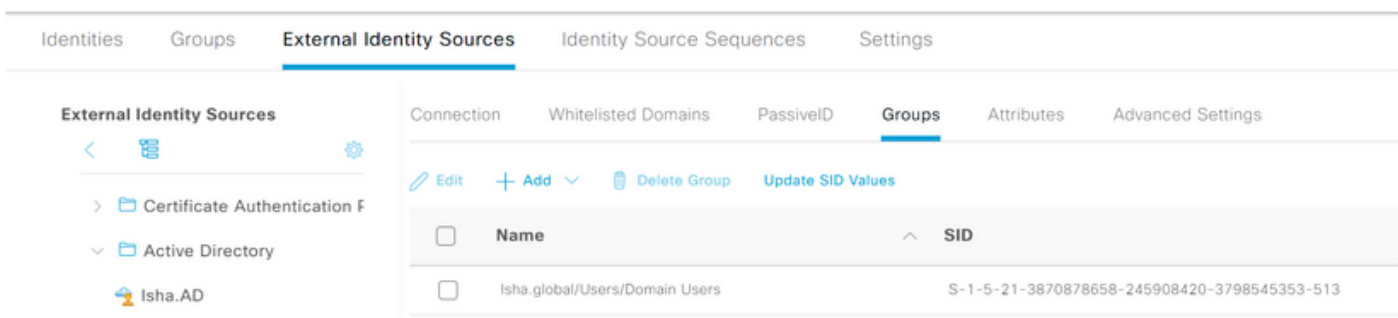

#### AD에 대한 관리 액세스 사용

AD에 대해 비밀번호 기반 인증을 활성화하려면 다음 단계를 완료하십시오.

- 탐색 **Administration > System > Admin Access > Authentication**.
- 탭에서 **Authentication Method** 옵션을 **Password Based** 선택합니다.

 **Identity Source** 

- 드롭다운 **목록**에서 AD를 선택합니다.
- 클릭 **Save Changes**.

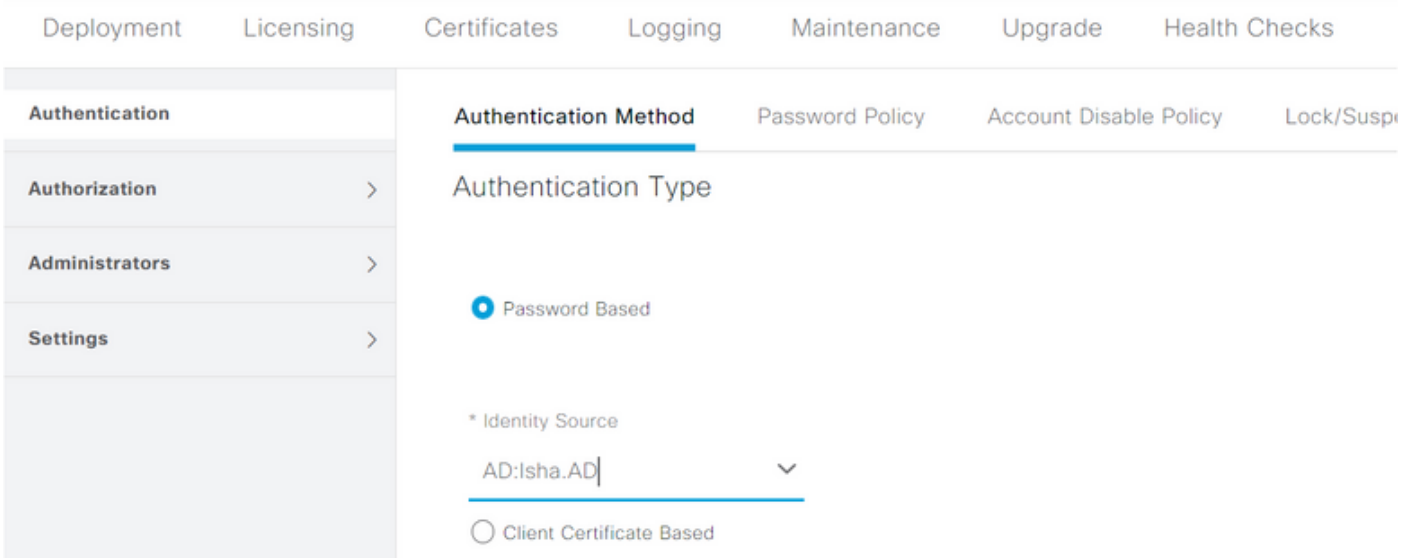

#### AD 그룹에 대한 관리 그룹 매핑 구성

Cisco ISE를 정의 Admin Group 하고 AD 그룹에 매핑 합니다. 이렇게 하면 권한 부여가 AD의 그룹 Role Based Access Control (RBAC) 멤버십을 기반으로 관리자에 대한 권한을 결정할 수 있습니다.

- 탐색 **Administration > System > Admin Access > Administrators > Admin Groups**.
- 새 구성 창 **Add** 을 보려면 표 헤더를 Admin Group 클릭합니다.
- 새 관리자 **그룹**의 이름을 입력합니다.
- 필드에서 Type 확인란을 **External** 선택합니다.

• 섹션에 정의된 대로 **External Groups** 드롭다운 목록에서 이 관리 그룹을 매핑할 AD 그룹을 Select Directory Groups 선택 합니다.

• 클릭 **Save Changes**.

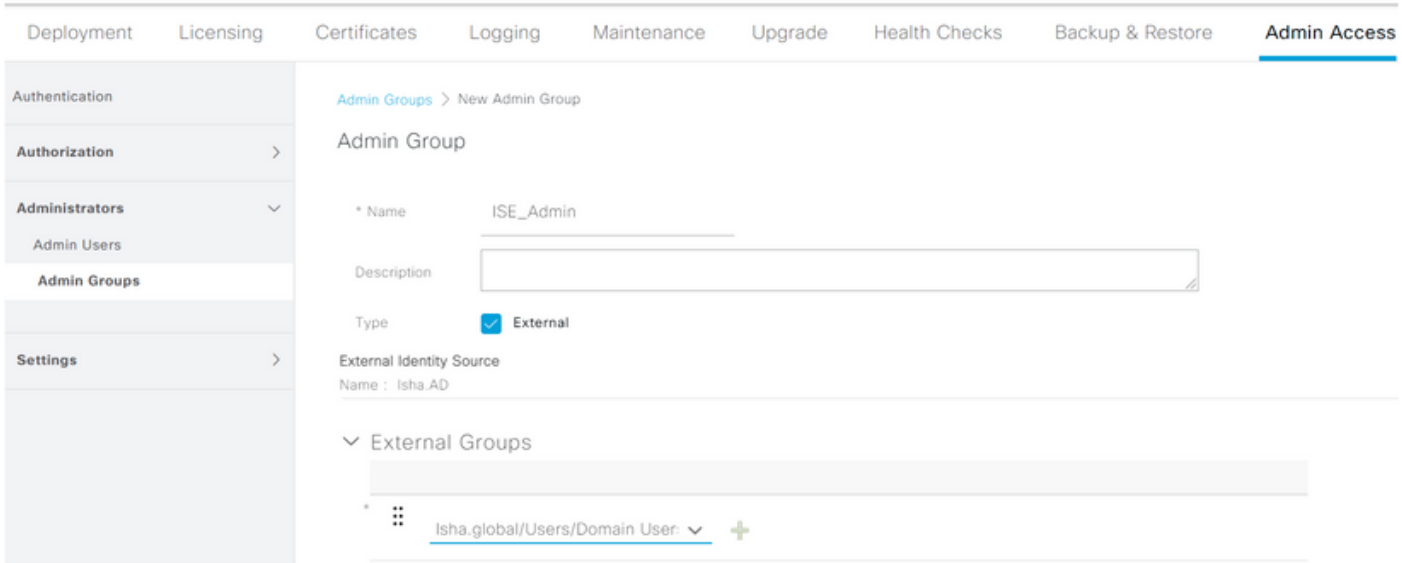

#### 관리자 그룹에 대한 RBAC 권한 설정

이전 섹션에서 생성 된 관리 그룹에 RBAC 권한을 할당 하려면 다음 단계를 완료 하십시오.

- 탐색 **Administration > System > Admin Access > Authorization > Policy**.
- 오른쪽의 Actions 드롭다운 목록에서 새 정책 **Insert New Policy** 을 추가하도록 선택합니다.

• Map it with the Admin Group defined in AD\_Administrator. the Enable Administrative Access for AD(AD용) 섹션에 정의된 Admin Group(관리자 그룹으로 매핑)이라는 새 규칙을 생성하고 권한을 할당합니다.

**참고**: 이 예에서는 Super Admin이라는 관리자 그룹이 할당됩니다. 이는 표준 관리자 계정과 동일합니다.

• Confirmation **Save Changes**. 을 클릭하면 저장된 변경 사항이 GUI의 오른쪽 아래 모서리에 표시됩니다.

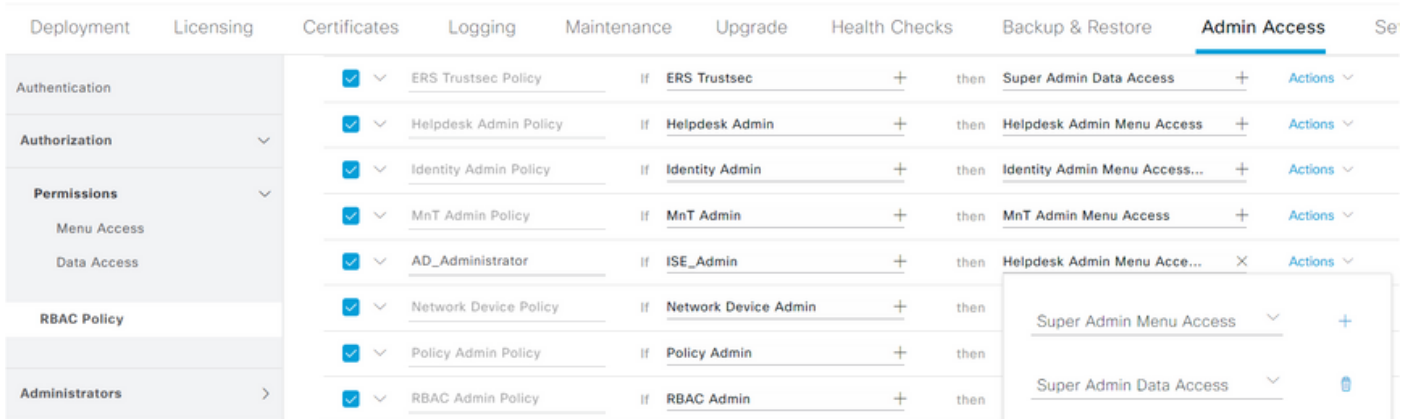

#### AD 자격 증명을 사용한 ISE GUI 액세스

AD 자격 증명으로 ISE GUI에 액세스하려면 다음 단계를 완료하십시오.

• 관리 GUI에서 로그아웃합니다.

Identity Source

- 드롭다운 **목록**에서 AD를 선택합니다.
- AD 데이터베이스에서 **사용자 이름**과 **비밀번호**를 입력하고 로그인합니다.

**참고**: AD에 연결할 수 없거나 사용된 계정 자격 증명이 AD에 없는 경우 ISE는 기본적으로 내부 사용자 저장소로 설정됩니다. 이렇게 하면 AD가 관리 액세스에 대해 구성된 상태에서 내부 저장소를 사용하는 경우 빠른 로그인이 용이합니다.

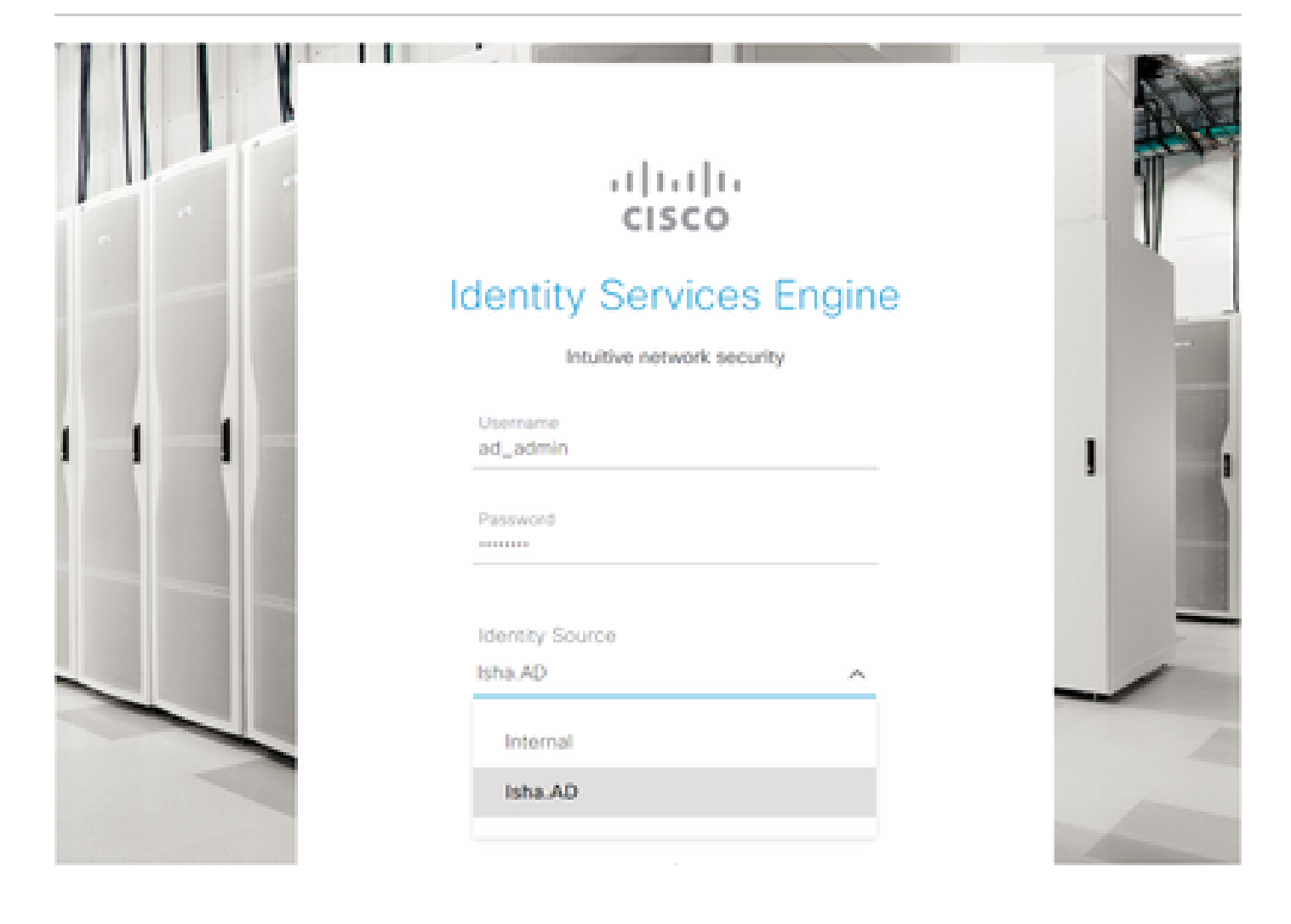

# Server Information

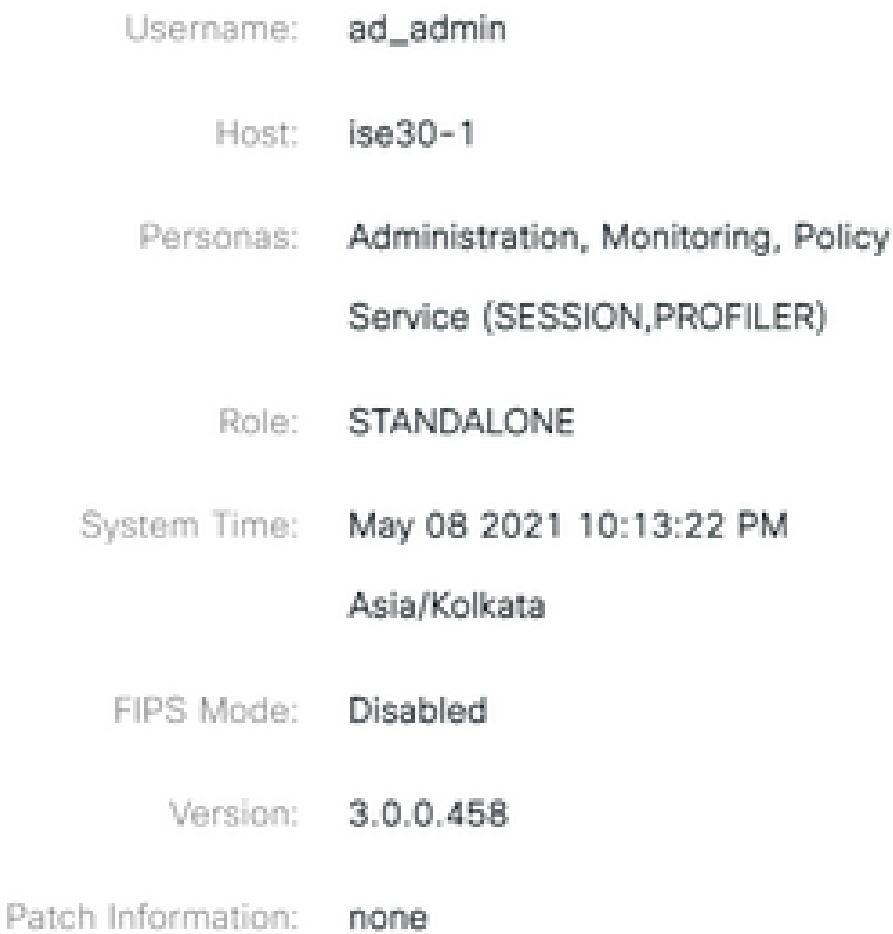

OK.

AD 자격 증명을 사용한 ISE CLI 액세스

외부 ID 소스와의 인증은 내부 데이터베이스보다 안전합니다. 의 RBAC는 외부 ID 저장소를 CLI Administrators 지원합니다.

**참고**: ISE 버전 2.6 이상 릴리스는 CLI 로그인을 위한 외부 ID 소스로 AD만 지원합니다.

여러 비밀번호 정책을 관리하고 ISE 내에서 내부 사용자를 관리할 필요 없이 비밀번호에 대한 단일 소스를 관리하여 시간과 노력을 줄일 수 있습니다.

Admin 사용자를 정의하여 Administrator 그룹에 추가해야 합니다. 관리자는 Super Admin**.**

정의the User's Attributes in the AD User Directory.

를 실행하는 Windows 서버에서 Active Directory, CLI 관리자로 구성하려는 각 사용자의 특성을 수정합니다.

• 를 열고 다음 **Server Manager Window**, 으로 이동합니다. **Server Manager > Roles > Active Directory Domain Services > Active Directory Users and Computers > [ ad.adserver ] <ad\_server>.local**.

• 사용자 **Advanced Features** 의 속성을 편집할 수 있도록 보기 메뉴에서 을 활성화합니다.

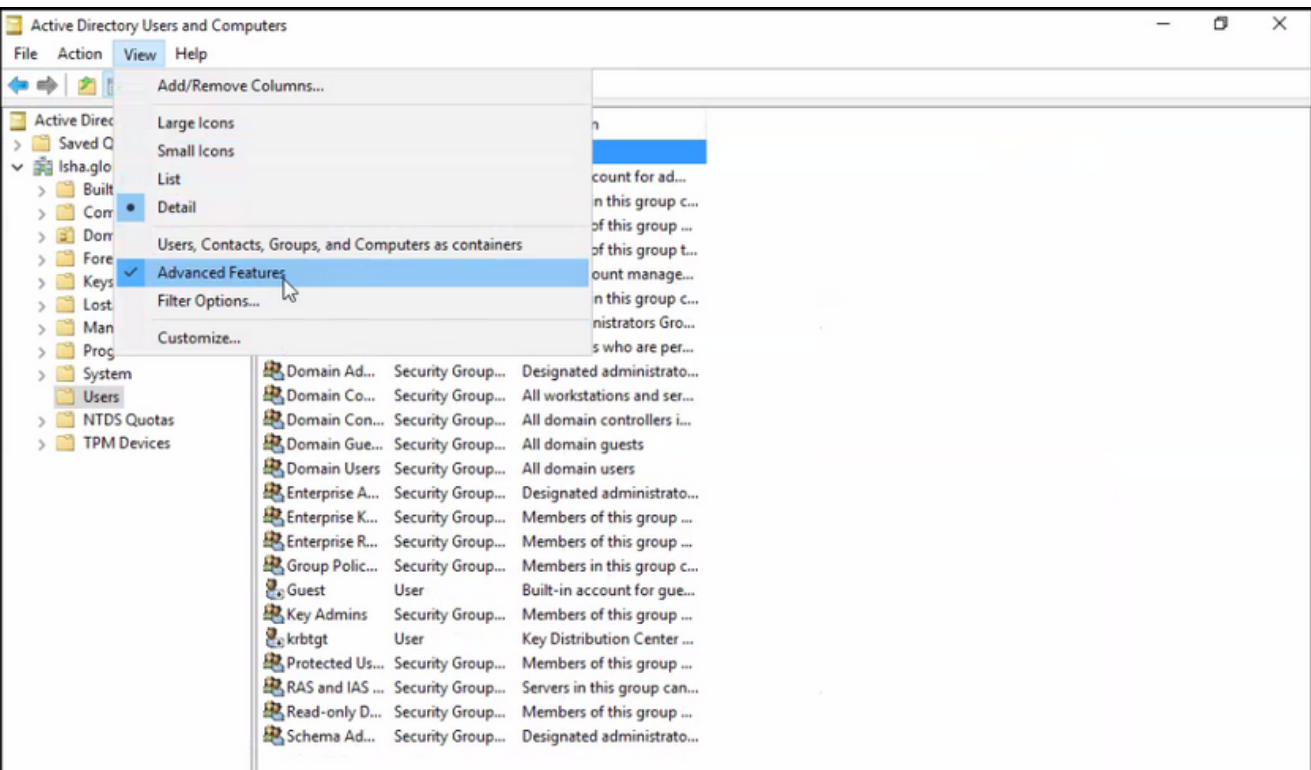

- Admin 사용자가 포함된 AD 그룹으로 이동하여 해당 사용자를 찾습니다.
- 사용자를 두 번 **클릭하여** 창을 Properties 열고 를 **Attribute Editor** 선택합니다.

• 특성을 클릭하고 **gid** 을 입력하여 특성을 찾습니다 **gidNumber** . 특성을 찾을 수 없으면 gidNumber 단추를 클릭하고 **Filter** 선택을 취소합니다.

값이 있는 특성만 표시합니다.

- 각 특성을 편집하려면 특성 이름을 두 번 클릭합니다. 각 사용자의 경우:
	- 60000 **uidNumber** 보다 큰 값을 할당하고 번호가 고유한지 확인합니다.
		- 110 또 **gidNumber** 는 111로 할당합니다.
- GidNumber 110은 관리자 사용자를 나타내고, 111은 읽기 전용 사용자를 나타냅니다.
- 할당 후에는 **uidNumber** 변경하지 마십시오.
- 를 수정하는 **gidNumber** 경우 SSH 연결을 설정하기 전에 최소 5분 정도 기다립니다.

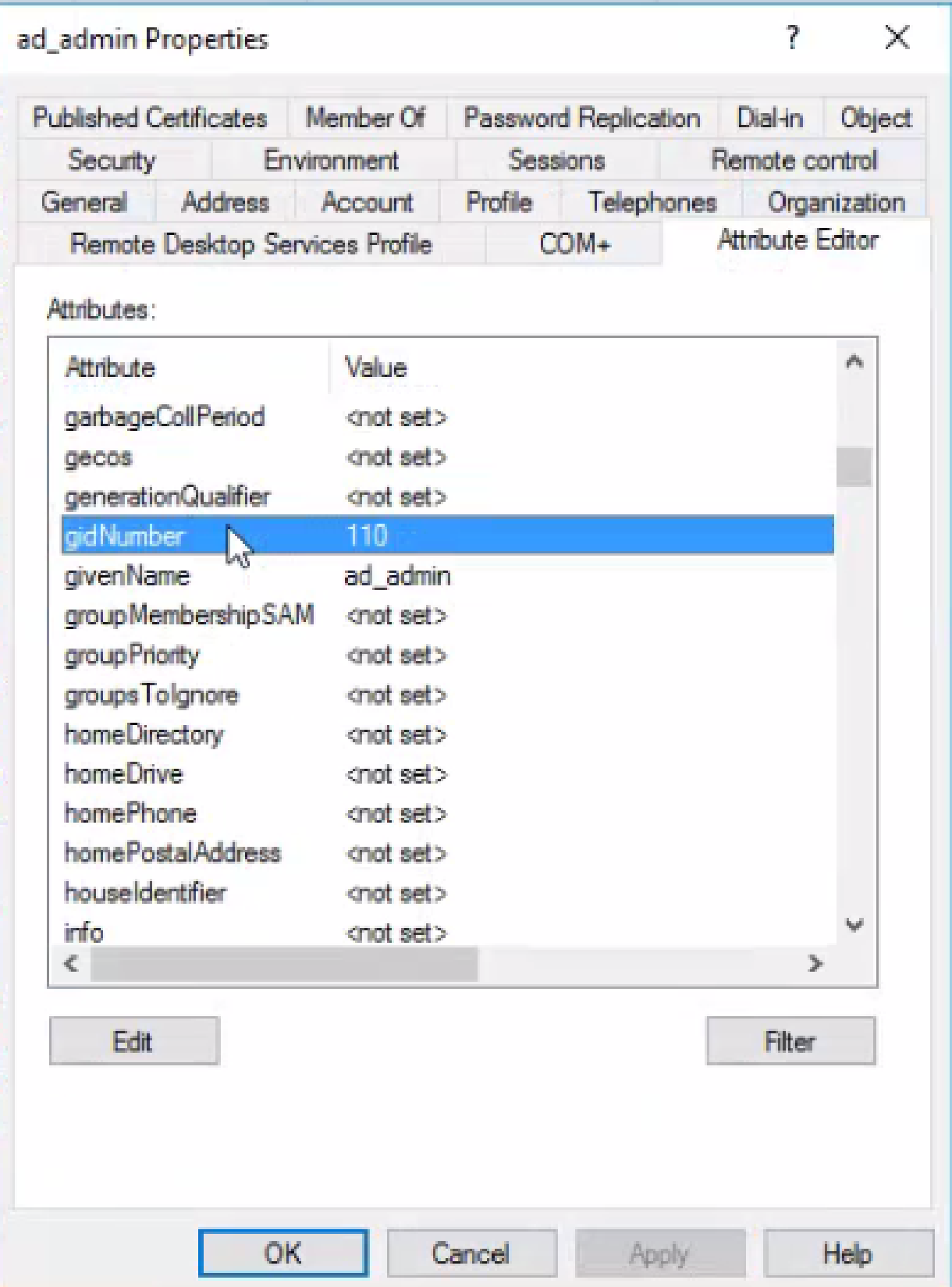

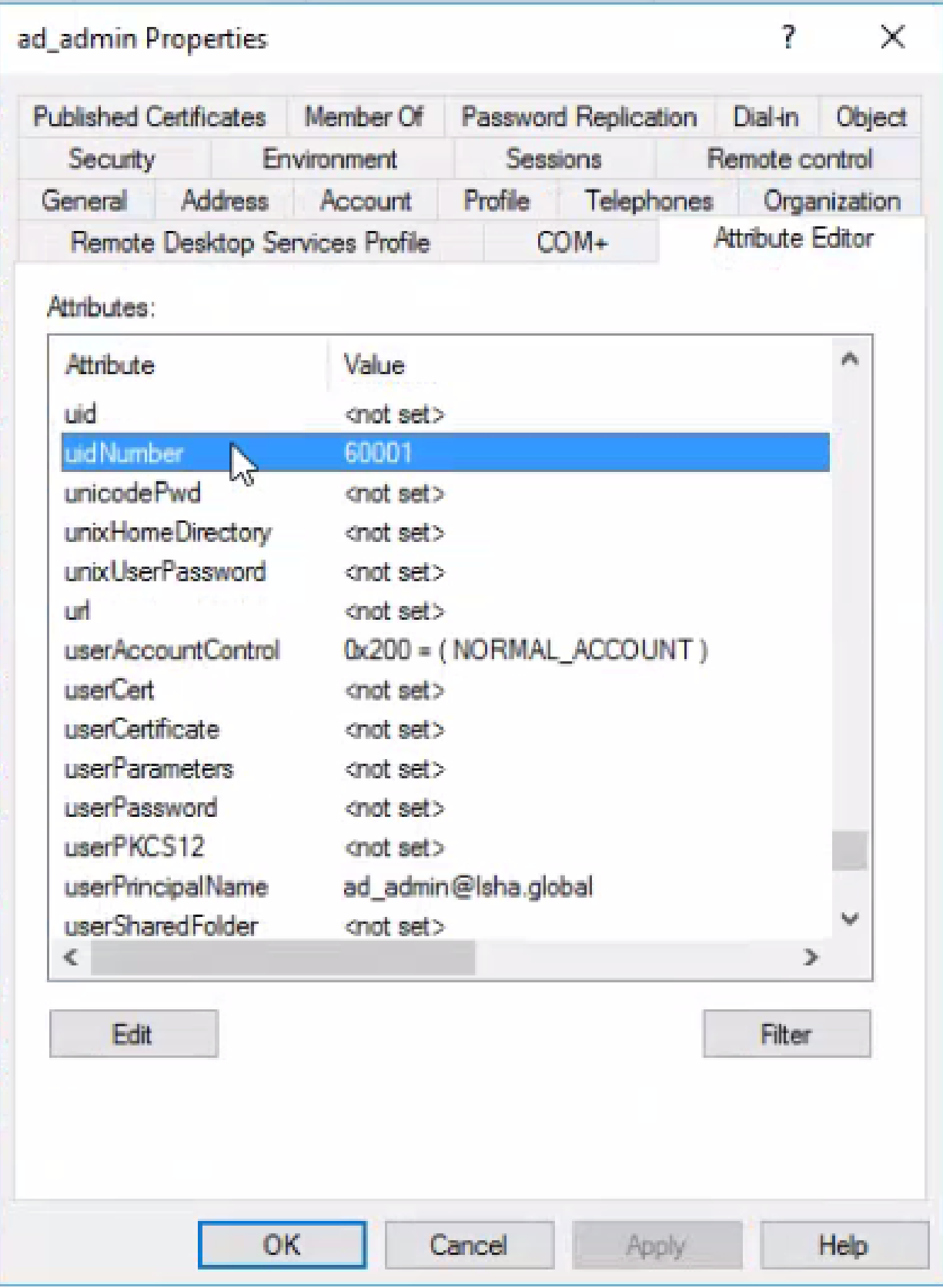

Cisco ISE CLI에 연결하고 명령을 **identity-store** 실행한 다음 Admin 사용자를 ID 저장소에 할당합니다.

예를 들어 CLI 관리자 사용자를 ISE에 isha.global로 정의된 Active Directory에 매핑하려면 다음 명령을 실행합니다.

 **identity-store active-directory domain-name <Domain name> user <AD join username>**

가입이 완료되면 **Cisco** ISE CLI에 연결하고 **관리자** CLI 사용자로 로그인하여 컨피그레이션을 확인합니다.

이 명령에서 사용하는 도메인이 이전에 ISE 노드에 조인된 경우 Administrators 콘솔에서 도메인에 다시 조인합니다.

• Cisco ISE GUI에서 아이콘을 **Menu** 클릭하고 다음으로 이동합니다. **Administration > Identity Management > External Identity Sources**.

• 왼쪽 창에서 **AD** 이름 **Active Directory** 을 선택하고 **선택합니다**.

• MS-RPC 또는 Kerberos를 사용하여 테스트 사용자와의 연결을 테스트할 경우 오른쪽 창에서 AD 연결의 상태가 There Operational. is errors(오류가 있음)로 표시될 수 있습니다.

• Cisco ISE CLI에 관리자 CLI 사용자로 계속 로그인할 수 있는지 확인합니다.

#### ISE CLI

• ISE CLI에 로그인합니다.

<#root>

ise30-1/admin#

**configure terminal**

Enter configuration commands, one per line. End with CNTL/Z. ise30-1/admin(config)#

• 노드를 도메인에 조인합니다.

 **ise30-1/admin(config)# identity-store active-directory domain-name isha.global user Administrator**  도메인이 UI를 통해 이미 isha.global 조인된 경우 이 컨피그레이션 후 UI **isha.global** 에서 도메인을 다시 조인해야 합니다. 재 가입이 발생할 때까지 인증에 isha.global 실패합니다. Do you want to proceed? Y/N: **Y** Password for Administrator: 도메인 isha.global에 가입했습니다.

## **참고:**

- 도메인이 GUI를 통해 이미 조인된 경우 GUI에서 노드를 다시 조인합니다. 그렇지 않으면 AD에 대한 인증이 계속 실 패합니다.

- 모든 노드는 CLI를 통해 개별적으로 연결해야 합니다.

### **다음을 확인합니다.**

현재 이 설정에 사용 가능한 확인 절차는 없습니다.

### **문제 해결**

#### **참가 문제**

조인 작업 중 발생한 문제와 이와 관련된 로그는 /var/log/messages 파일에서 확인할 수 있습니다.

명령을 사용합니다: **show logging system messages**

#### **작업 시나리오**

2021-07-19T21:15:01.457723+05:30 ise30-1 dbus[9675]: [system] Activating via systemd: service name='org.freedesktop.realmd' unit='realmd.service' 2021-07-19T21:15:01.462981+05:30 ise30-1 systemd: Starting Realm and Domain Configuration... 2021-07-19T21:15:01.500846+05:30 ise30-1 dbus[9675]: [system] Successfully activated service 'org.freedesktop.realmd' 2021-07-19T21:15:01.501045+05:30 ise30-1 systemd: Started Realm and Domain Configuration. 2021-07-19T21:15:01.541478+05:30 ise30-1 realmd: \* Resolving: \_ldap.\_tcp.isha.global 2021-07-19T21:15:01.544480+05:30 ise30-1 realmd: \* Performing LDAP DSE lookup on: 10.127.197.115 2021-07-19T21:15:01.546254+05:30 ise30-1 realmd: \* Performing LDAP DSE lookup on: 10.127.197.236 2021-07-19T21:15:01.546777+05:30 ise30-1 realmd: \* Successfully discovered: Isha.global 2021-07-19T21:15:09.282364+05:30 ise30-1 realmd: \* Required files: /usr/sbin/oddjobd, /usr/libexec/oddjob/mkhomedir, /usr/sbin/sssd, /usr/bin/ 2021-07-19T21:15:09.282708+05:30 ise30-1 realmd: \* LANG=C LOGNAME=root /usr/bin/net -s /var/cache/realmd/realmd-smbconf.MU0M60 -U Administrator ads join Isha.global 2021-07-19T21:15:12.701071+05:30 ise30-1 realmd: Enter Administrator's password:DNS update failed: NT\_STATUS\_INVALID\_PARAMETER 2021-07-19T21:15:12.705753+05:30 ise30-1 realmd: 2021-07-19T21:15:12.706142+05:30 ise30-1 realmd: Use short domain name -- ISHA 2021-07-19T21:15:12.706580+05:30 ise30-1 realmd: Joined 'ISE30-1' to dns domain 'Isha.global' 2021-07-19T21:15:12.708781+05:30 ise30-1 realmd: \* LANG=C LOGNAME=root /usr/bin/net -s /var/cache/realmd/realmd-smbconf.MU0M60 -U Administrator ads keytab create 2021-07-19T21:15:13.786749+05:30 ise30-1 realmd: Enter Administrator's password: 2021-07-19T21:15:13.859916+05:30 ise30-1 realmd: \* /usr/bin/systemctl enable sssd.service 2021-07-19T21:15:13.870511+05:30 ise30-1 systemd: Reloading. 2021-07-19T21:15:13.870724+05:30 ise30-1 realmd: Created symlink from /etc/systemd/system/multi-user.target.wants/sssd.service to /usr/lib/systemd/system/sssd.service. 2021-07-19T21:15:13.943407+05:30 ise30-1 realmd: \* /usr/bin/systemctl restart sssd.service 2021-07-19T21:15:13.956987+05:30 ise30-1 systemd: Starting System Security Services Daemon...

2021-07-19T21:15:14.240764+05:30 ise30-1 sssd: Starting up

2021-07-19T21:15:14.458345+05:30 ise30-1 sssd[be[Isha.global]]: Starting up

2021-07-19T21:15:15.180211+05:30 ise30-1 sssd[nss]: Starting up

2021-07-19T21:15:15.208949+05:30 ise30-1 sssd[pam]: Starting up

2021-07-19T21:15:15.316360+05:30 ise30-1 systemd: Started System Security Services Daemon.

2021-07-19T21:15:15.317846+05:30 ise30-1 realmd: \* /usr/bin/sh -c /usr/sbin/authconfig --update --enablesssd --enablesssdauth --

enablemkhomedir --nostart && /usr/bin/systemctl enable oddjobd.service && /usr/bin/systemctl start oddjobd.service

2021-07-19T21:15:15.596220+05:30 ise30-1 systemd: Reloading.

2021-07-19T21:15:15.691786+05:30 ise30-1 systemd: Reloading.

2021-07-19T21:15:15.750889+05:30 ise30-1 realmd: \* Successfully enrolled machine in realm

**비작업 시나리오**

잘못된 암호로 인해 참가 실패:

2021-07-19T21:12:45.487538+05:30 ise30-1 dbus[9675]: [system] Activating via systemd: service name='org.freedesktop.realmd' unit='realmd.service'

2021-07-19T21:12:45.496066+05:30 ise30-1 systemd: Starting Realm and Domain Configuration...

2021-07-19T21:12:45.531667+05:30 ise30-1 dbus[9675]: [system] Successfully activated service 'org.freedesktop.realmd'

2021-07-19T21:12:45.531950+05:30 ise30-1 systemd: Started Realm and Domain Configuration.

2021-07-19T21:12:45.567816+05:30 ise30-1 realmd: \* Resolving: \_ldap.\_tcp.isha.global

2021-07-19T21:12:45.571092+05:30 ise30-1 realmd: \* Performing LDAP DSE lookup on: 10.127.197.115

2021-07-19T21:12:45.572854+05:30 ise30-1 realmd: \* Performing LDAP DSE lookup on: 10.127.197.236

2021-07-19T21:12:45.573376+05:30 ise30-1 realmd: \* Successfully discovered: Isha.global

2021-07-19T21:12:52.273667+05:30 ise30-1 realmd: \* Required files: /usr/sbin/oddjobd, /usr/libexec/oddjob/mkhomedir,

/usr/sbin/sssd, /usr/bin/net

 2021-07-19T21:12:52.274730+05:30 ise30-1 realmd: \* LANG=C LOGNAME=root /usr/bin/net -s /var/cache/realmd/realmd-smbconf.R0SM60 -U Administrator ads join Isha.global

2021-07-19T21:12:52.369726+05:30 ise30-1 realmd: Enter Administrator's password:

 2021-07-19T21:12:52.370190+05:30 ise30-1 realmd: Failed to join domain: failed to lookup DC info for domain 'Isha.global' over rpc: The attempted logon is invalid. This is either due to a bad username or authentication information.

2021-07-19T21:12:52.372180+05:30 ise30-1 realmd: ! Joining the domain Isha.global failed

#### **로그인 문제**

로그인 시 발생하는 문제 및 이와 관련된 로그는에서 확인할 수 있습니다. /var/log/secure.

명령을 사용합니다: show logging system secure

#### 인증 성공:

2021-07-19T21:25:10.435849+05:30 ise30-1 sshd[119435]: pam\_tally2(sshd:auth): unknown option: no\_magic\_root 2021-07-19T21:25:10.438694+05:30 ise30-1 sshd[119435]: pam\_unix(sshd:auth): authentication failure; logname= uid=0 euid=0 tty=ssh ruser=  $r$ host=10.227.243.67 user=ad admin

 2021-07-19T21:25:11.365110+05:30 ise30-1 sshd[119435]: pam\_sss(sshd:auth): authentication failure; logname= uid=0 euid=0 tty=ssh ruser= rhost=10.227.243.67 user=ad\_admin

 2021-07-19T21:25:11.365156+05:30 ise30-1 sshd[119435]: pam\_sss(sshd:auth): received for user ad\_admin: 12 (Authentication token is no longer valid; new one required)

2021-07-19T21:25:11.368231+05:30 ise30-1 sshd[119435]: pam\_tally2(sshd:account): unknown option: reset

2021-07-19T21:25:11.370223+05:30 ise30-1 sshd[119435]: pam\_succeed\_if(sshd:account): 'uid' resolves to '60001'

2021-07-19T21:25:11.370337+05:30 ise30-1 sshd[119435]: Accepted password for ad\_admin from 10.227.243.67 port 61613 ssh2

2021-07-19T21:25:11.371478+05:30 ise30-1 sshd[119435]: pam\_tally2(sshd:setcred): unknown option: no\_magic\_root

 2021-07-19T21:25:11.781374+05:30 ise30-1 sshd[119435]: pam\_limits(sshd:session): reading settings from '/etc/security/limits.conf' 2021-07-19T21:25:11.781445+05:30 ise30-1 sshd[119435]: pam\_limits(sshd:session): reading settings from '/etc/security/limits.d/20 nproc.conf'

 2021-07-19T21:25:11.781462+05:30 ise30-1 sshd[119435]: pam\_limits(sshd:session): process\_limit: processing soft nproc 4096 for DEFAULT

 2021-07-19T21:25:11.781592+05:30 ise30-1 sshd[119435]: pam\_unix(sshd:session): session opened for user ad\_admin by (uid=0) 2021-07-19T21:25:11.784725+05:30 ise30-1 sshd[121474]: pam\_tally2(sshd:setcred): unknown option: no\_magic\_root

#### 잘못된 암호로 인한 인증 실패:

2021-07-19T21:25:10.435849+05:30 ise30-1 sshd[119435]: pam\_tally2(sshd:auth): unknown option: no\_magic\_root 2021-07-19T21:25:10.438694+05:30 ise30-1 sshd[119435]: pam\_unix(sshd:auth): authentication failure; logname= uid=0 euid=0 tty=ssh ruser= rhost= $10.227.243.67$  user=ad admin

 2021-07-19T21:25:11.365110+05:30 ise30-1 sshd[119435]: pam\_sss(sshd:auth): authentication failure; logname= uid=0 euid=0 tty=ssh ruser= rhost=10.227.243.67 user=ad\_admin

 2021-07-19T21:25:11.365156+05:30 ise30-1 sshd[119435]: pam\_sss(sshd:auth): received for user ad\_admin: 12 (Authentication token is no longer valid; new one required)

2021-07-19T21:25:11.368231+05:30 ise30-1 sshd[119435]: pam\_tally2(sshd:account): unknown option: reset

2021-07-19T21:25:11.370223+05:30 ise30-1 sshd[119435]: pam\_succeed\_if(sshd:account): 'uid' resolves to '60001'

2021-07-19T21:25:11.370337+05:30 ise30-1 sshd[119435]: Accepted password for ad\_admin from 10.227.243.67 port 61613 ssh2

2021-07-19T21:25:11.371478+05:30 ise30-1 sshd[119435]: pam\_tally2(sshd:setcred): unknown option: no\_magic\_root

 2021-07-19T21:25:11.781374+05:30 ise30-1 sshd[119435]: pam\_limits(sshd:session): reading settings from '/etc/security/limits.conf' 2021-07-19T21:25:11.781445+05:30 ise30-1 sshd[119435]: pam\_limits(sshd:session): reading settings from '/etc/security/limits.d/20 nproc.conf'

 2021-07-19T21:25:11.781462+05:30 ise30-1 sshd[119435]: pam\_limits(sshd:session): process\_limit: processing soft nproc 4096 for DEFAULT

 2021-07-19T21:25:11.781592+05:30 ise30-1 sshd[119435]: pam\_unix(sshd:session): session opened for user ad\_admin by (uid=0) 2021-07-19T21:25:11.784725+05:30 ise30-1 sshd[121474]: pam\_tally2(sshd:setcred): unknown option: no\_magic\_root 2021-07-19T21:25:56.737559+05:30 ise30-1 sshd[119435]: pam\_unix(sshd:session): session closed for user ad\_admin

2021-07-19T21:25:56.738341+05:30 ise30-1 sshd[119435]: pam\_tally2(sshd:setcred): unknown option: no\_magic\_root

2021-07-19T21:26:21.375211+05:30 ise30-1 sshd[122957]: pam\_tally2(sshd:auth): unknown option: no\_magic\_root

 2021-07-19T21:26:21.376387+05:30 ise30-1 sshd[122957]: pam\_unix(sshd:auth): authentication failure; logname= uid=0 euid=0 tty=ssh ruser=  $r$ host=10.227.243.67 user=ad admin

 2021-07-19T21:26:21.434442+05:30 ise30-1 sshd[122957]: pam\_sss(sshd:auth): authentication failure; logname= uid=0 euid=0 tty=ssh ruser= rhost=10.227.243.67 user=ad\_admin

 2021-07-19T21:26:21.434461+05:30 ise30-1 sshd[122957]: pam\_sss(sshd:auth): received for user ad\_admin: 17 (Failure setting user credentials)

2021-07-19T21:26:21.434480+05:30 ise30-1 sshd[122957]: pam\_nologin(sshd:auth): unknown option: debug

2021-07-19T21:26:22.742663+05:30 ise30-1 sshd[122957]: Failed password for ad\_admin from 10.227.243.67 port 61675 ssh2

#### 유효하지 않은 사용자로 인한 인증 실패:

2021-07-19T21:28:08.756228+05:30 ise30-1 sshd[125725]: Invalid user Masked(xxxxx) from 10.227.243.67 port 61691

2021-07-19T21:28:08.757646+05:30 ise30-1 sshd[125725]: input\_userauth\_request: invalid user Masked(xxxxx) [preauth]

2021-07-19T21:28:15.628387+05:30 ise30-1 sshd[125725]: pam\_tally2(sshd:auth): unknown option: no\_magic\_root

2021-07-19T21:28:15.628658+05:30 ise30-1 sshd[125725]: pam\_tally2(sshd:auth): pam\_get\_uid; no such user

2021-07-19T21:28:15.628899+05:30 ise30-1 sshd[125725]: pam\_unix(sshd:auth): check pass; user unknown

 2021-07-19T21:28:15.629142+05:30 ise30-1 sshd[125725]: pam\_unix(sshd:auth): authentication failure; logname= uid=0 euid=0 tty=ssh ruser= rhost=10.227.243.67

 2021-07-19T21:28:15.631975+05:30 ise30-1 sshd[125725]: pam\_sss(sshd:auth): authentication failure; logname= uid=0 euid=0 tty=ssh ruser= rhost=10.227.243.67 user=isha

2021-07-19T21:28:15.631987+05:30 ise30-1 sshd[125725]: pam\_sss(sshd:auth): received for user isha: 10 (User not known to the

underlying authentication module)

 2021-07-19T21:28:15.631993+05:30 ise30-1 sshd[125725]: pam\_nologin(sshd:auth): unknown option: debug 2021-07-19T21:28:17.256541+05:30 ise30-1 sshd[125725]: Failed password for invalid user Masked(xxxxx) from 10.227.243.67 port 61691 ssh2

이 번역에 관하여

Cisco는 전 세계 사용자에게 다양한 언어로 지원 콘텐츠를 제공하기 위해 기계 번역 기술과 수작업 번역을 병행하여 이 문서를 번역했습니다. 아무리 품질이 높은 기계 번역이라도 전문 번역가의 번 역 결과물만큼 정확하지는 않습니다. Cisco Systems, Inc.는 이 같은 번역에 대해 어떠한 책임도 지지 않으며 항상 원본 영문 문서(링크 제공됨)를 참조할 것을 권장합니다.